## **Inheritance tab**

**On this page**

- [Inheritance tab toolbar](#page-0-0)
- [Working with model elements in the Inheritance tree](#page-1-0)

The Inheritance tab represents classifiers, packages, data types, and stereotypes hierarchy within your project. Inheritance according to the UML Specification is shown using the generalization relationship.

Be Containment 첺 Diagrams & Inheritance Inheritance e # x Inheritance tab ф÷ 咳嗽☆Q toolbar **田 国** Element 白 옷 User ⊹… ♀ Administrator 由 f System user **B-m** OclAny - Inheritance **由 車** \$OCL\_Real tree 中 \*\* File [Artifact] Fi- <> imaged [EnumerationLiteral] ■ ※ > invariant [Constraint] 由…※》InvisibleStereotype [Element] 由… « » validationSuite [Package]

 $\ddot{\omega}$  model element has no generalization relationship, it will not be represented in the Inheritance tab.

To open the Inheritance tab, do one of the following

- At the top of the Model Browser, click the **Inheritance** tab.
- If the **Inheritance** tab is hidden, from the **Window** menu, select **Inheritance**.

 $Q_{\text{D}}$  can change some Inheritance tab properties in the *[Environment Options](https://docs.nomagic.com/display/MD190SP1/Customizing+environment+options)* dialog the Browser options group.

The Inheritance tab consists of the following two components:

- Inheritance tab toolbar
- Inheritance tree

## <span id="page-0-0"></span>**Inheritance tab toolbar**

The Inheritance tab toolbar contains the following buttons

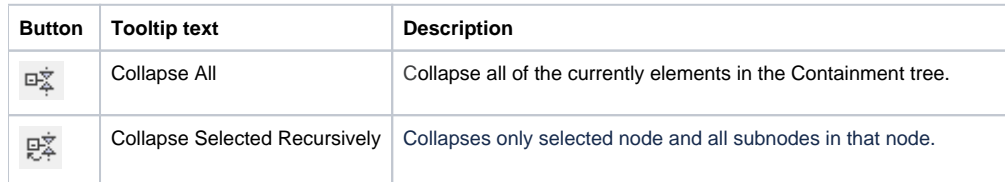

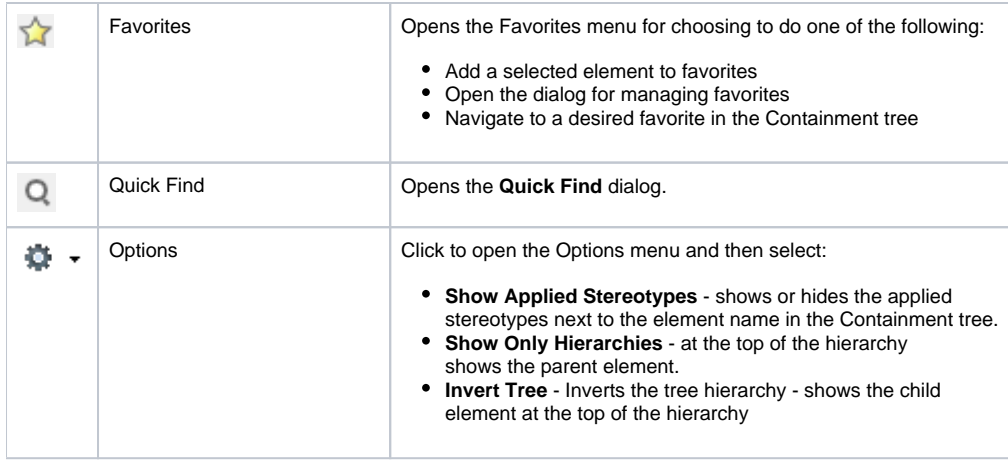

The same actions you may perform using the shortcut menu of the Inheritance tree.

## <span id="page-1-0"></span>**Working with model elements in the Inheritance tree**

You can work with elements in the Inheritance tree using the commands available from the selected element's shortcut menu. The shortcut menu contains the following commands:

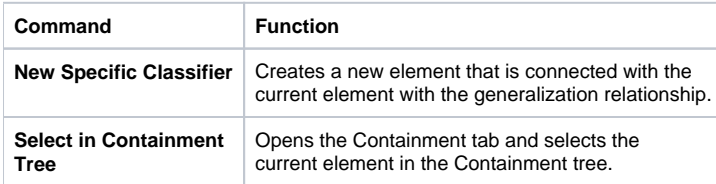

## **Related pages**

**日** Unknown macro: 'list-children'